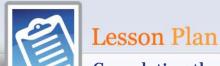

## Completing the Return Time Required: 15 minutes

| Introduction                                                                                 | Objectives                                                                                                    | Tonics                                                         |
|----------------------------------------------------------------------------------------------|----------------------------------------------------------------------------------------------------|----------------------------------------------------------------|
| Introduction                                                                                 | Objectives                                                                                                    | Topics                                                         |
| This lesson covers insights and information for concluding your interview with the taxpayer. | <ul> <li>Understand how to:</li> <li>Assemble the taxpayer's copy of the tax return</li> <li>Identify the records the site maintains</li> <li>Explain to taxpayers which records they should maintain</li> <li>End the interview</li> </ul> | Printing and Storing Returns Recordkeeping Closing the Contact |

## **Key Terms**

Electronic Filing (e-file): The computer transmission of a tax return directly to the IRS.

**Form W-4:** Employee's Withholding Allowance Certificate, used by an employer to determine how much to withhold from an employee's paycheck for federal income tax purposes.

**Withholding Allowance:** Claimed by an employee on Form W-4. An employer uses the number of allowances claimed, together with income earned and marital status, to determine how much income tax to withhold from wages.

**Withholding Tax:** Income tax is withheld from the pay of most employees. Income tax may also be withheld from gambling winnings, pensions/annuities, unemployment compensation, and certain federal payments, such as social security. In some cases, income tax may be withheld on other types of income, such as interest or dividend income.

## **Teacher Tips**

#### **Guidelines for Lesson**

| Guideline                 | Instructor Notes                                                                                                    | Presentation Aids                                                                                                    |
|---------------------------|----------------------------------------------------------------------------------------------------|----------------------------------------------------------------------------------------------------|
| Lesson<br>background info | <b>Review</b> the online demo of TaxSlayer on Finishing & Signing an e-filed Return, Electronic Filing, and Printing Returns. | <ul> <li>TaxSlayer® Demo:</li> <li>From the Practice Lab, select:</li> <li>TaxSlayer IRS training</li> <li>Click the appropriate demo.</li> </ul> |
| Provide details           | <b>5</b>                                                                                                    | Internet:                                                                                                    |
|                           | <b>Discuss</b> all tips and cautions in detail.                                                                               |                                                                                                    |
| and engage the students   | Ask students to read and/or role-play examples.                                                                               | Internet: Link & Learn Taxes (L<) Completing the Return                                                                                           |

# **Topic-specific Tips**

| ropic-specific rips          |                                                                                                    |                                                                                                    |
|------------------------------|----------------------------------------------------------------------------------------------------|----------------------------------------------------------------------------------------------------|
| Topic Name                   | Instructor Notes                                                                                                    | Presentation Aids                                                                                                    |
| Introduction                 | Review lesson objectives.  Emphasize that the way an interview concludes can impact taxpayers' attitude toward the taxpaying experience and their satisfaction with the volunteer tax return assistance program.  Review list of references.  State the presentation time.                                                                                                    | Visuals: Pub 4012, Finishing the Return, Using TaxSlayer Pro Online, and Deductions tabs Internet: L< Completing the Return               |
| Printing and Storing Returns | Ask students to explain the steps required to print the taxpayer's tax return.  Emphasize that every taxpayer must receive a complete copy of their return before leaving.  Emphasize that it will be important for taxpayers to bring a copy of this year's return to next year's appointment.  Review the steps required in TaxSlayer to print the return from Pub 4012.  Review the steps required in TaxSlayer to distribute the return from Pub 4012. | Visuals: Pub 4012, Finishing the Return tab and Using TaxSlayer Pro Online tab: Printing the Tax Return Distributing Copies of the Return |
| Recordkeeping                | Ask students to provide examples of documents that taxpayers should keep for at least three years.  Review what records taxpayers must keep to prove their income and expenses.  Advise volunteers to tell taxpayers to keep a copy of their documents for at least three years.  • Form 1040 with all forms, schedules and attachments  • All tax-related documents including Forms W-2                                                                   | Visuals: Pub 4012, Partner Resources tab: • Recordkeeping  Internet: Tax Topic: Recordkeeping                                             |

|                        | E-filed returns                                                                                   |                                                                                              |
|------------------------|---------------------------------------------------------------------------------------------------|----------------------------------------------------------------------------------------------|
|                        | <b>Inform</b> students about the types of data that will be stored by the volunteer site.         |                                                                                              |
| Closing the<br>Contact | <b>Review</b> the final steps a volunteer should take to conclude an interaction with a taxpayer. | Internet: Tax Topic: Checklist of Common Errors When Preparing Your Tax                      |
|                        | <b>Ask</b> students to role-play concluding the interview.                                        | Return                                                                                       |
|                        | <b>Remind</b> volunteers that they should explain to taxpayers how the e-file process works.      |                                                                                              |
|                        | <b>Ask</b> students to give reasons why an efile may be rejected, and what to do if it happens.   |                                                                                              |
| Skills Workout         | <b>Review</b> the Skills Workout exercises with the class.                                        | Visuals:  L< Completing the Return: Click Certification Warm Up icon to review the exercises |

|             | References                                                                                                |
|-------------|----------------------------------------------------------------------------------------------------|
| Pub 4012    | Pub 4012, Volunteer Resource Guide, Finishing the Return, Using TaxSlayer Pro Online, and Deductions tabs |
|             | Printing the Tax Return                                                                                   |
|             | Recordkeeping                                                                                             |
|             | Return Signature                                                                                          |
|             | Distributing Copies of the Return                                                                         |
| Pub 17      | Pub 17, Your Federal Income Tax                                                                           |
| Pub 730     | Pub 730, Important Tax Records                                                                            |
| Form 1040-V | Form 1040-V, Payment Voucher                                                                              |
| Optional    |                                                                                                    |
| Form 8332   | Form 8332, Release/Revocation of Release of Claim to Exemption                                            |
| Form 8879   | Form 8879, IRS e-file Signature Authorization                                                             |

#### **Recommended Classroom Activities**

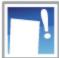

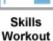

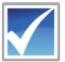

Certification
Warm Up

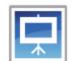

Media: Video: & Audio

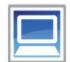

TaxSlaye Tutorial

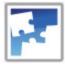

Job Aid

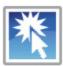

Practice Lab

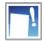

## Skills Workout: Link & Learn Taxes Completing the Return

Click Skills Workout to access Link & Learn Taxes Completing the Return.

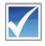

# $Certification\ Warm\ Up-Summary\ and\ Exercises$

Click Certification Warm Up to access the exercises in Link & Learn Taxes Completing the Return.

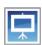

#### Media: Video & Audio for Lesson

 YouTube video on how to fill out Form W-4 https://www.youtube.com/watch?v=DFTKTPJHGmQ

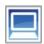

## TaxSlayer Tips and Resources for Lesson

| TaxSlayer Training Vide | <ul> <li>Printing a Return</li> </ul> |
|-------------------------|---------------------------------------|
|-------------------------|---------------------------------------|

#### Practice Lab Tutorial

#### From the Practice Lab:

- Enter the universal password (if you do not have the password, you can request it from your site coordinator or SPEC relationship manager).
- 2. Sign in to Practice Lab or create an account.
- 3. Select the appropriate tutorial.

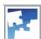

#### Job Aids

# ITA and FAQs for Lesson

| Tax Topics | Form W-4                                                  |
|------------|-----------------------------------------------------------|
|            | https://www.irs.gov/taxtopics/tc753.html                  |
|            | Recordkeeping                                             |
|            | https://www.irs.gov/taxtopics/tc305.html                  |
|            | Checklist of Common Errors When Preparing Your Tax Return |
|            | https://www.irs.gov/taxtopics/tc303.html                  |
| References | References for L< Completing the Return                   |

# **Completing the Return**

https://apps.irs.gov/app/vita/content/32/references.jsp

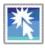

Practice Lab

Practice Lab

https://vita.taxslayerpro.com/IRSTraining